# **HP 00 SAP**

For the Windows operating system

Software Version: HP 00 SAP Content 2.0.0 for HP 00 Version 10.x

## **Release Notes**

Document Release Date: May 2014

Software Release Date: May 2014

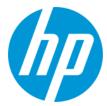

### **Legal Notices**

#### Warranty

The only warranties for HP products and services are set forth in the express warranty statements accompanying such products and services. Nothing herein should be construed as constituting an additional warranty. HP shall not be liable for technical or editorial errors or omissions contained herein.

The information contained herein is subject to change without notice

### Restricted Rights Legend

Confidential computer software. Valid license from HP required for possession, use or copying. Consistent with FAR 12.211 and 12.212, Commercial Computer Software, Computer Software Documentation, and Technical Data for Commercial Items are licensed to the U.S. Government under vendor's standard commercial license.

### **Copyright Notice**

© Copyright 2014 Hewlett-Packard Development Company, L.P.

#### **Trademark Notices**

Adobe™ is a trademark of Adobe Systems Incorporated.

This product includes an interface of the 'zlib' general purpose compression library, which is Copyright © 1995-2002 Jean-loup Gailly and Mark Adler.

AMD and the AMD Arrow symbol are trademarks of Advanced Micro Devices, Inc.

Google™ and Google Maps™ are trademarks of Google Inc.

Intel®, Itanium®, Pentium®, and Intel® Xeon® are trademarks of Intel Corporation in the U.S. and other countries.

Java is a registered trademark of Oracle and/or its affiliates

Microsoft®, Windows®, Windows NT®, Windows® XP, and Windows Vista® are U.S. registered trademarks of Microsoft Corporation,

Oracle is a registered trademark of Oracle Corporation and/or its affiliates.

UNIX® is a registered trademark of The Open Group.

### **Documentation Updates**

The title page of this document contains the following identifying information:

- Software Version number, which indicates the software version.
- Document Release Date, which changes each time the document is updated.
- Software Release Date, which indicates the release date of this version of the software

To check for recent updates or to verify that you are using the most recent edition of a document, go to: http://h20230.www2.hp.com/selfsolve/manuals

This site requires that you register for an HP Passport and sign in. To register for an HP Passport ID, go to: http://h20229.www2.hp.com/passport-registration.html

Or click the New users - please register link on the HP Passport login page.

You will also receive updated or new editions if you subscribe to the appropriate product support service. Contact your HP sales representative for details.

### Support

Visit the HP Software Support Online web site at: http://www.hp.com/go/hpsoftwaresupport

This web site provides contact information and details about the products, services, and support that HP Software offers.

HP Software online support provides customer self-solve capabilities. It provides a fast and efficient way to access interactive technical support tools needed to manage your business. As a valued support customer, you can benefit by using the support web site to:

- Search for knowledge documents of interest
- Submit and track support cases and enhancement requests
- Download software patches
- Manage support contracts
- Look up HP support contacts
- Review information about available services
- Enter into discussions with other software customers
- Research and register for software training

Most of the support areas require that you register as an HP Passport user and sign in. Many also require a support contract. To register for an HP Passport ID, go to:

http://h20229.www2.hp.com/passport-registration.html

To find more information about access levels, go to:

http://h20230.www2.hp.com/new\_access\_levels.jsp

| HP Software Solutions Now accesses the HPSW Solution and Integration Portal Web site. This site enables you to explore HP Product Solutions to meet your business needs, includes a full list of Inte HP Products, as well as a listing of ITIL Processes. The URL for this Web site is http://h20230.www2.hp.com/sc/solutions/index.jsp | grations between |
|----------------------------------------------------------------------------------------------------|------------------|
|                                                                                                    |                  |
|                                                                                                    |                  |
|                                                                                                    |                  |
|                                                                                                    |                  |
|                                                                                                    |                  |
|                                                                                                    |                  |
|                                                                                                    |                  |
|                                                                                                    |                  |
|                                                                                                    |                  |
|                                                                                                    |                  |
|                                                                                                    |                  |
|                                                                                                    |                  |
|                                                                                                    |                  |
|                                                                                                    |                  |
|                                                                                                    |                  |
|                                                                                                    |                  |
|                                                                                                    |                  |
|                                                                                                    |                  |
|                                                                                                    |                  |
|                                                                                                    |                  |
|                                                                                                    |                  |
|                                                                                                    |                  |

# **Contents**

| Contents                | 4   |
|-------------------------|-----|
| Introduction            | . 5 |
| SAP Content Integration | . 5 |
| What's New in HP SAP    | 6   |
| SAP Installer           | 6   |
| HP OO SAP Documentation | . 6 |
| Known Issues            | 7   |

## Introduction

This document provides an overview of the HP Operations Orchestration SAP Content 2.0.0 release. It contains important information that is not included in the manuals or in the online help.

This release supports the following languages:

- en English
- fr French
- de German
- ja Japanese
- es Spanish
- zh\_CN Simplified Chinese

# **SAP Content Integration**

The following table lists the integrations that the SAP Content supports:

| Integration Name | Versions    |
|------------------|-------------|
| SAP              | SAP ECC 6.0 |

## What's New in HP SAP

## **SAP Installer**

The SAP Installer is a cumulative solution for three major components: SAP Content Pack, SAP Wizard and Documentation. When the installer is running, the three options mentioned above will be prompted and the user can choose between them. When the installer is done, the chosen components are installed at the specified location.

The SAP Installer has a new and modern design, consistent with the HP Operations Orchestration installer 10.x version.

## **HP 00 SAP Documentation**

The HP OO SAP documentation set includes the following:

- OO SAP Guide
- OO SAP Release Notes

# **Known Issues**

| Title and QC ID                                                                              | Description                                                                                                    |
|----------------------------------------------------------------------------------------------|----------------------------------------------------------------------------------------------------|
| SAP Wizard fails unless Library/Wizards/SAP folder is manually created before  {QCCR8C22621} | The SAP wizard does not create the SAP folder sometimes and the wizard fails to execute.                                                                                                    |
| SAP CP: the Invoke<br>SAP BAPI description<br>applies to OO 9.x<br>version<br>{QCCR8C23753}  | <ol> <li>The Invoke SAP BAPI description should be as follows:</li> <li>Before using this operation, follow the steps described below:</li> <li>Download the SAP Java Connector (JCo) from the SAP Service Marketplace at http://service.sap.com/connectors. Here, you can find all available distribution packages for the various supported platforms and processors.</li> <li>Install JCo by unzipping the appropriate distribution package into an arbitrary directory {sapjco3-install-path}.</li> <li>Add SAP Java Connector jar and dll to oo10-third-party-cp and deploy/import the content pack.</li> </ol> |